#### **OPEN-SOURCE INTELLIGENCE**

#### **WHAT DOES OPEN-SOURCE MEAN?**

#### It means Publicly available.

#### (FREE)

OSINT can help in threat intelligence, identifying vulnerabilities, and more.

### WHAT DOES INTELLIGENCE MEAN?

Analyzing the information gathered to obtain a full and better picture.

#### WHAT IS CYBER THREAT INTELLIGENCE? BERITECK

**CTI** is defined as the **collection** and **analysis** of information about threats and adversaries and drawing patterns that provide an ability to make knowledgeable decisions for the preparedness, prevention, and response actions against various cyber-attacks.

# IMPORTANCE OF CTI

- sheds light on the unknown, enabling security teams to make better decisions

- revealing adversarial motives and their tactics, techniques, and procedures (TTPs)

 helps security professionals better understand the threat actor's decisionmaking process

- empowers business stakeholders to invest wisely, mitigate risk, become more efficient and make faster decisions

# MITRE ATTACK FRAMEWORK

This is a globally-accessible knowledge

base of adversary tactics and techniques

based on real-world observations.

### MITRE ATTACK FRAMEWORK

### https://attack.mitre.org/

# WHAT IS AN IOC AND IOA?

**IOC** Stands for Indicators of Compromise. Its an attribute (forensic data) associated with an attack.

- IOC focuses on What of an attack.
- Attributes attack to threat.

**IOA** stands for <u>Indicators of Attack</u>.

• IOAs focus more on the WHY and intent of an actor.

### **EXAMPLES OF IOC'S**

- IP addresses
- Domain names
- Emails
- Attachments
- URL's

# DOMAINS BERITECK

What is a domain?

A domain name, or domain, is the name of a website that you can type into your web browser to access it.

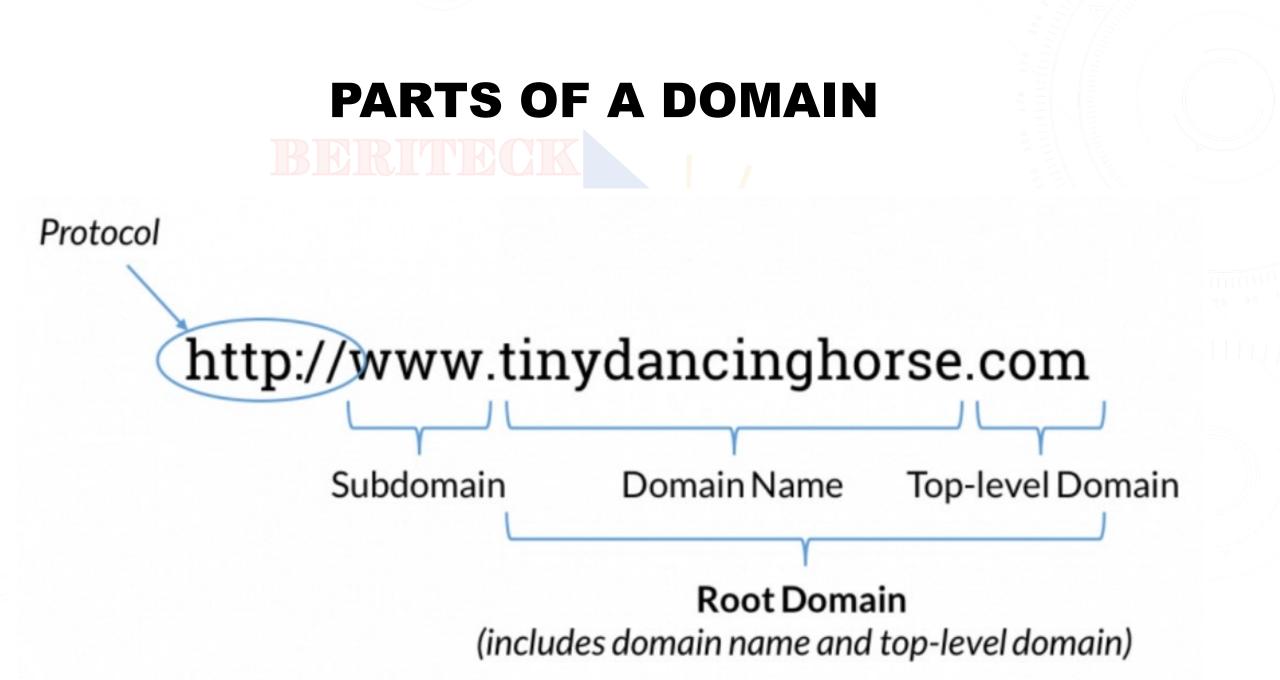

#### DOMAIN INFORMATION LOOK UP BERITECK

### https://whois.domaintools.com/

### OSINT SOURCES

Websites and search engines Social media Public records Forums and blogs Government websites

### METHODS FOR GATHERING OSINT DATA

Search engine queries Social media monitoring Data scraping Public records request

## USING OSINT IN CYBER SECURITY

Profiling potential attackers Identifying phishing targets Discovering vulnerable assets Monitoring brand reputation

#### WHAT IS A HASH? BERITECK

It's a **fixed-length** string of characters randomly generated by an algorithm.

A hash ensures the **integrity** of a file is maintained (**NOT CHANGED**).

#### WHY ARE HASHES IMPORTANT

#### Data verification or data integrity

### COMMON HASH ALGORITHMS

MD5  $\rightarrow$  938c2cc0dcc05f2b68c4287040cfcf71  $\rightarrow$  32 characters long

SHA-1  $\rightarrow$  2aae6c35c94fcfb415dbe95f408b9ce91ee846ed  $\rightarrow$  40 characters

SHA-256  $\rightarrow$  dffd6021bb2bd5b0af676290809ec3a53191dd81c7f70a4b28688a362182986f  $\rightarrow$  64 characters

#### $SHA-3 \rightarrow$

a69f73cca23a9ac5c8b567dc185a756e97c982164fe25859e0d1dcc1475c80a615b2123af1f5f94c11e3e9402c3ac5 58f500199d95b6d3e301758586281dcd26

#### and more.

### **EXAMPLE USING POWERSHELL**

How to get the hash of a file from powershell:

- 1- open powershell and create a file by running the command: notepad example.txt
- 2- add some content to the notepad file then save it.
- 3. run this command to generate a hash

**Get-FileHash - Algorithm SHA256 - Path example.txt** 

- 4- make a change to the content of the file in notepad.
- 5- run step 3 again to generate the hash and compare the hashes

#### **2023 OSINT TOOLS**

1. Threat Intelligience 101 >> <u>https://lnkd.in/gfpd\_\_xz</u>

2. URL, IP, domain, file hash (virustotal) >> <u>https://lnkd.in/gNqxtn4d</u>

✓3. URL Sandbox >> <u>https://urlscan.io</u>/

4. Cisco Reputation Check >> <u>https://lnkd.in/g7uWdC5q</u>

5. Diagnostic & lookup tools >> <u>https://mxtoolbox.com/</u>

✓6. Open Source IPS >> <u>https://www.snort.org</u>/

✓7. CyberChef >> <u>https://lnkd.in/gVjZywKu</u>

8. Browser Sandbox>> <u>https://lnkd.in/gjA-QqdX</u>

✓9. IBM Reputation Check >> <u>https://lnkd.in/gt8iyHE5</u>

✓10. IP Reputation Check >><u>https://www.abuseipdb.com</u>/

✓11. Sandboxing >> <u>https://any.run/</u>

✓12. URL Category Finder >> <u>https://lnkd.in/g4qQGsHG</u>

## WHAT IS URLSCAN ?

URLScan is a security tool and service designed to scan and analyze URLs

(Uniform Resource Locators) for potential threats and malicious content. It's

often used as part of a web security strategy to help identify and mitigate

web-based security risks

#### URL SCAN BERITECK

Scan the following URLs and review the results:

→ http://oskarbit.com/

→ http://e-uyap.com.tr/

Google hacking, also known as Google dorking or Google-fu,

- is a technique used by individuals to find information on
- Google search engines that may not typically be easily

accessible through conventional searches.

1. \*\*Finding Directory Listings:\*\* To find directories that should not be publicly accessible: ``` intitle:index.of ```

2. \*\*Locating Specific File Types:\*\* To find specific file types, such as PDFs or spreadsheets: ``` filetype:pdf confidential ```

3. \*\*Searching for Login Pages:\*\* To find login pages of websites: ``` inurl:login ```

4. \*\*Identifying Vulnerable Webcams:\*\* To find unprotected webcams: ``` inurl:/view/index.shtml ```

5. \*\*Finding Open Web Proxies:\*\* To locate open web proxies: ``` inurl:":8080" proxy

6. \*\*Discovering Vulnerable Servers:\*\* To identify servers running specific software with known vulnerabilities: ``` intitle:"Welcome to Windows 2000 Internet Services"

7. \*\*Searching for Sensitive Documents:\*\* To find documents containing sensitive information: ``` intitle:"Confidential" filetype:doc ```

8. \*\*Exploring Database Backends:\*\* To locate websites that might be connected to databases: ``` inurl:search.php?id= ```

9. \*\*Finding Exposed CCTV Cameras:\*\* To find exposed CCTV cameras: ``` intitle:"Live View / - AXIS"